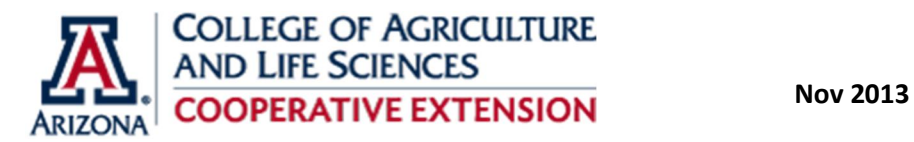

## **Accessing Current Weather Conditions at AZMET Agricultural Stations**

**Paul W. Brown Extension Specialist, Biometeorology University of Arizona**

**Current weather information is now available from AZMET weather stations located in agricultural areas. Simply connect to the main AZMET internet web page at: http://ag.arizona.edu/azmet and click on the "Current Conditions" label (Fig. 1) to obtain the latest reported conditions at each station (Fig. 2). To view graphical displays of data collected over the most recent 24-hour period (Fig. 3) click on the location-specific tabs located at the top of the screen.**

**Data are updated hourly for most stations. Fifteen minute updates are available at selected locations where station sponsors have provided additional financial support, or where needed for research purposes. An expanded data set (including maximum and minimum temperatures since midnight, cumulative precipitation since midnight, dew point and maximum wind gust) will be available next spring once the weather stations are programmed to provide these parameters. Please note that this system may go down for maintenance and/or repair on occasion. During such events the 24-hour graphs will be reset and will repopulate over the subsequent 24-hour period.**

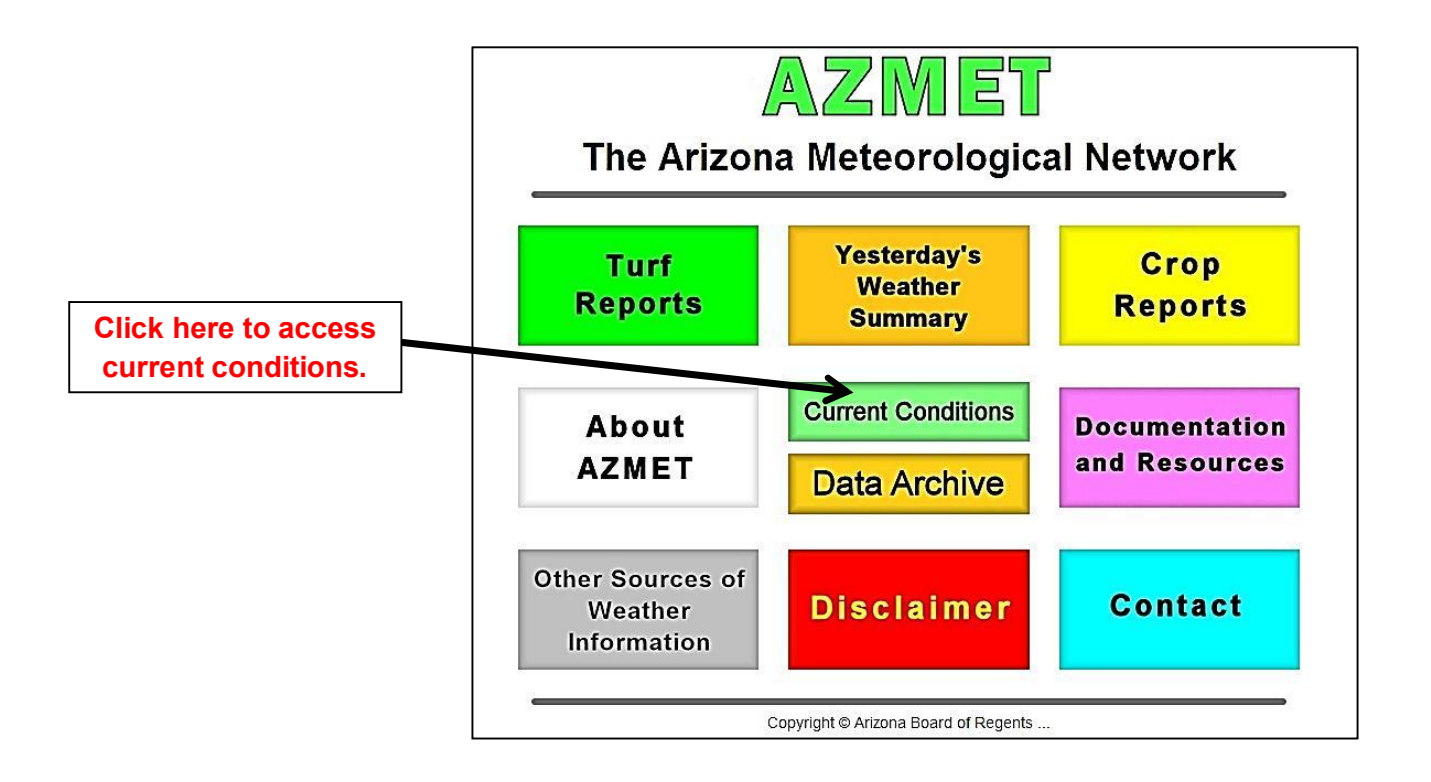

**Figure 1. Enter the internet address http://ag.arizona.edu/azmet to access the main AZMET web page presented above. Click the button labeled "Current Conditions" to access the latest reported conditions at each AZMET station.**

## **Click station name tabs to view the most recent 24hrs of data**

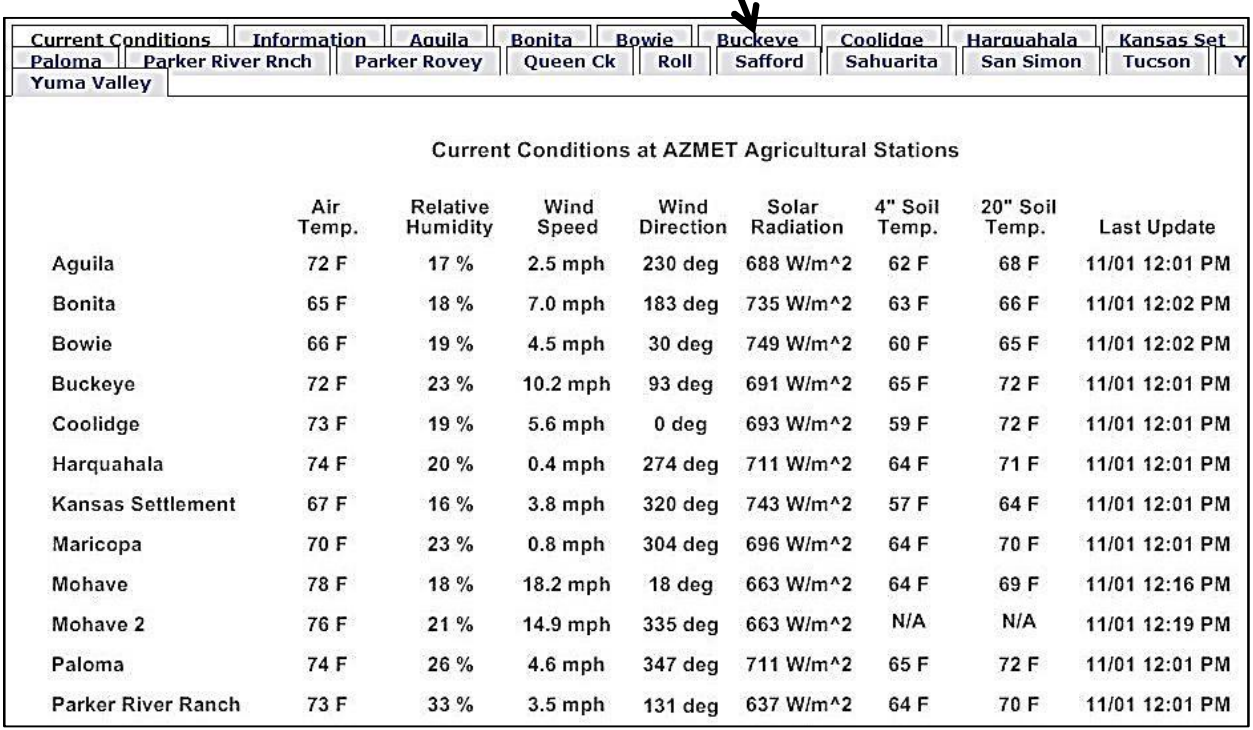

**Figure 2. Example of the Current Conditions Report available from AZMET. The time and date of the most recent updates are provided in the right-most column. Click on the location-specific tabs at the top of the page to view the most recent 24 hours of data in graphical format (Figure 3).**

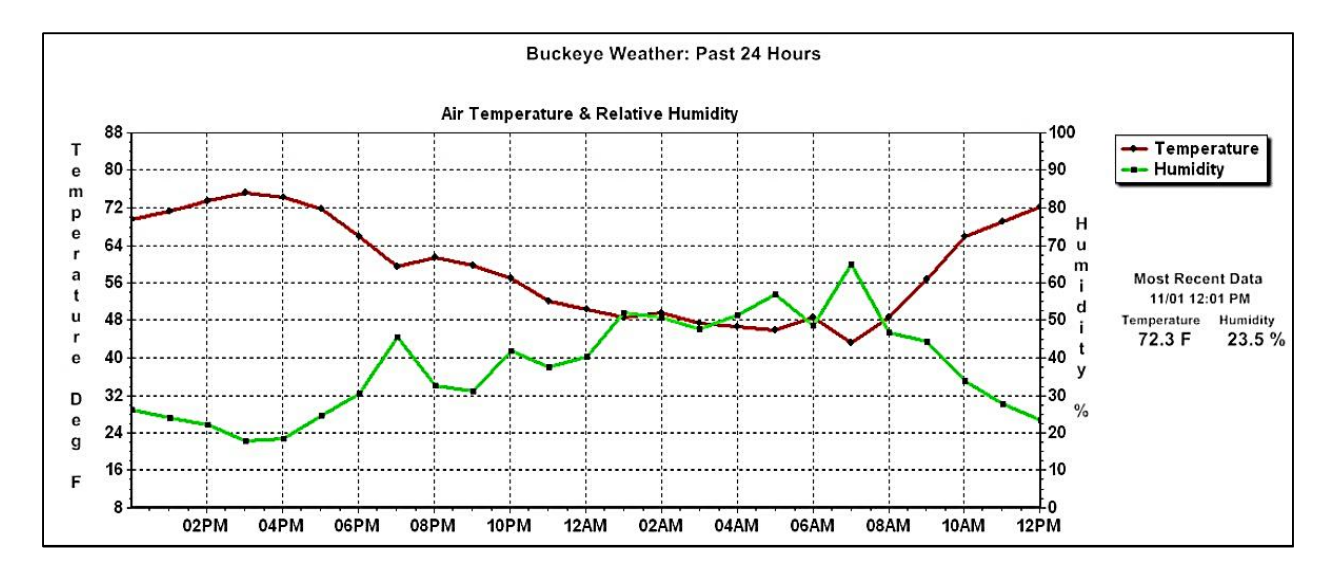

**Figure 3. Graphical summaries of each meteorological variable are available for the most recent 24 hours by clicking on the location-specific tabs at the top of the display. Scroll down to view additional graphs. The most recent reported conditions are provided to the right of each graph.**